## FREE eBook

# LEARNING mocha

Free unaffiliated eBook created from **Stack Overflow contributors.** 

# #mocha

## **Table of Contents**

| \bout                                 | 1 |
|---------------------------------------|---|
| Chapter 1: Getting started with mocha |   |
| Remarks                               | 2 |
| Examples                              | 2 |
| Installation or Setup                 | 2 |
| Install Mocha locally                 | 2 |
| Use mocha in the CLI                  | 2 |
| Use mocha in a webpage                | 3 |
| Install mocha globally                | 3 |
| Mocha example for string split method | 3 |
| Credits                               |   |

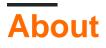

You can share this PDF with anyone you feel could benefit from it, downloaded the latest version from: mocha

It is an unofficial and free mocha ebook created for educational purposes. All the content is extracted from Stack Overflow Documentation, which is written by many hardworking individuals at Stack Overflow. It is neither affiliated with Stack Overflow nor official mocha.

The content is released under Creative Commons BY-SA, and the list of contributors to each chapter are provided in the credits section at the end of this book. Images may be copyright of their respective owners unless otherwise specified. All trademarks and registered trademarks are the property of their respective company owners.

Use the content presented in this book at your own risk; it is not guaranteed to be correct nor accurate, please send your feedback and corrections to info@zzzprojects.com

## Chapter 1: Getting started with mocha

#### Remarks

This section provides an overview of what mocha is, and why a developer might want to use it.

It should also mention any large subjects within mocha, and link out to the related topics. Since the Documentation for mocha is new, you may need to create initial versions of those related topics.

#### **Examples**

Installation or Setup

You can install mocha either globally or in your project folder. The latter is the preferred way. In all the example let's assume that all the test files are in a test folder within the project folder.

#### Install Mocha locally

To install mocha in your project folder, you can use the following npm command:

```
$ cd my-project/folder
$ npm install mocha --save-dev
```

This command will install mocha inside the node\_modules folder in your project and add a (development) dependency entry inside the package.json file.

#### Use mocha in the CLI

To use mocha from the CLI you can either use the mocha command inside the ./node\_modules/.bin/ folder:

```
$ ./node_modules/.bin/mocha ./test
```

Or use a npm script (a npm script uses by default the commands in the .bin folder).

```
# package.json
{
    "name": "my-project",
    "version": "0.0.1",
    "description": "my first tested project",
    "scripts": {
        "start": "node app.js",
        "test": "mocha ./test"
    },
    ...
}
```

To call that script you can do now:

\$ npm run test

Or simply (test is a special script in npm):

\$ npm test

#### Use mocha in a webpage

To use mocha inside a webpage (just front-end), just include the mocha.js file inside node\_modules/mocha/mocha.js inside your webpage:

```
## HTML page with tests
<script src="node_modules/mocha.js"></script></script><
```

### Install mocha globally

For a global install use npm as follow:

\$ npm install mocha -g

This will install mocha in your global environment and bind the mocha command to your CLI., so you can call mocha from the terminal in any place.

```
$ mocha ./test
```

Mocha example for string split method

```
var assert = require('assert');
describe('String', function() {
    describe('#split', function() {
        it('should return an array', function() {
            assert(Array.isArray('a,b,c'.split(',')))
        });
    });
});
```

Read Getting started with mocha online: https://riptutorial.com/mocha/topic/8803/getting-startedwith-mocha

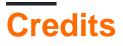

| S.<br>No | Chapters                   | Contributors                               |
|----------|----------------------------|--------------------------------------------|
| 1        | Getting started with mocha | alayor, Community, MarcoL, Matthias Sommer |